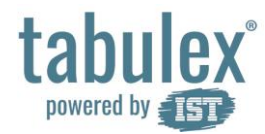

### *Vejledning*

# Log ind og opret genvej på iPhone eller iPad

## Benyt en af følgende sider i en internet browser: www.sfoweb.dk/ www.borneweb.dk/ www.klubweb.dk

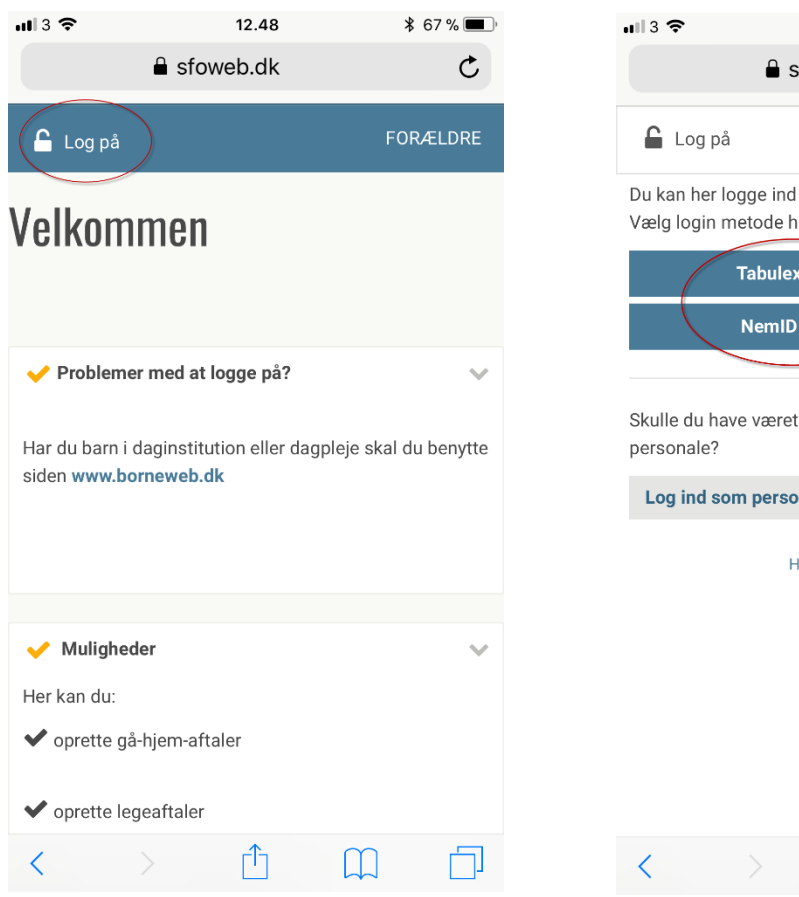

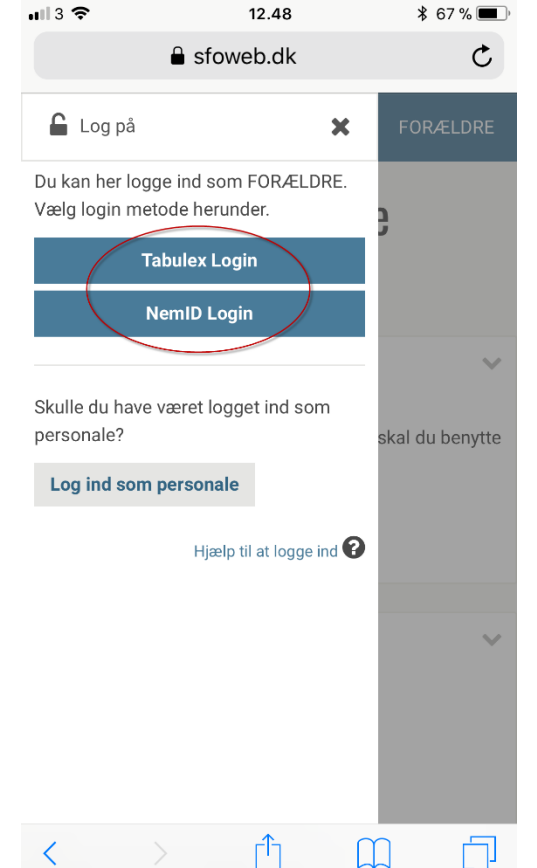

## Tryk Log på Vælg Tabulex Login eller NemID Login Du er nu logget ind og ser forsiden (Opslagstavle)

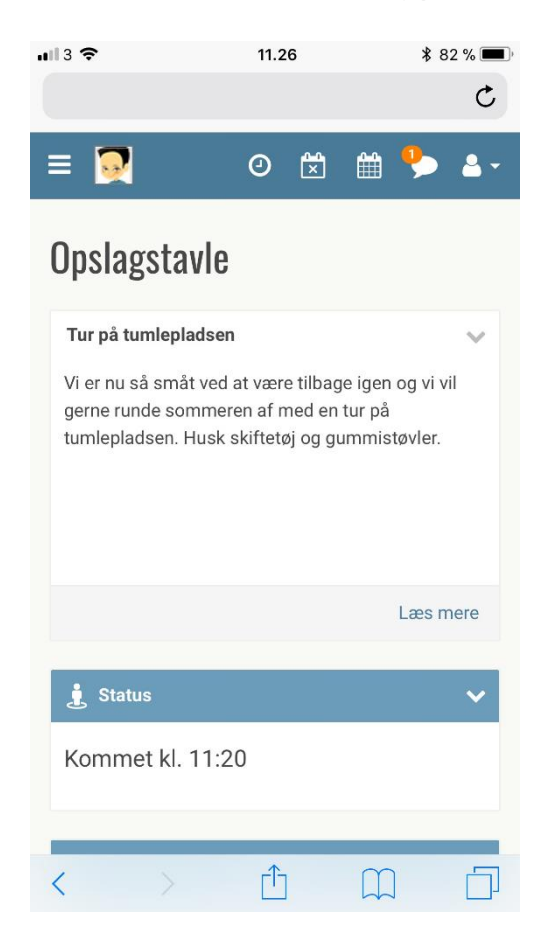

*02.08.2017*

# tabulex® powered by

## *Vejledning*

# Opret genvej

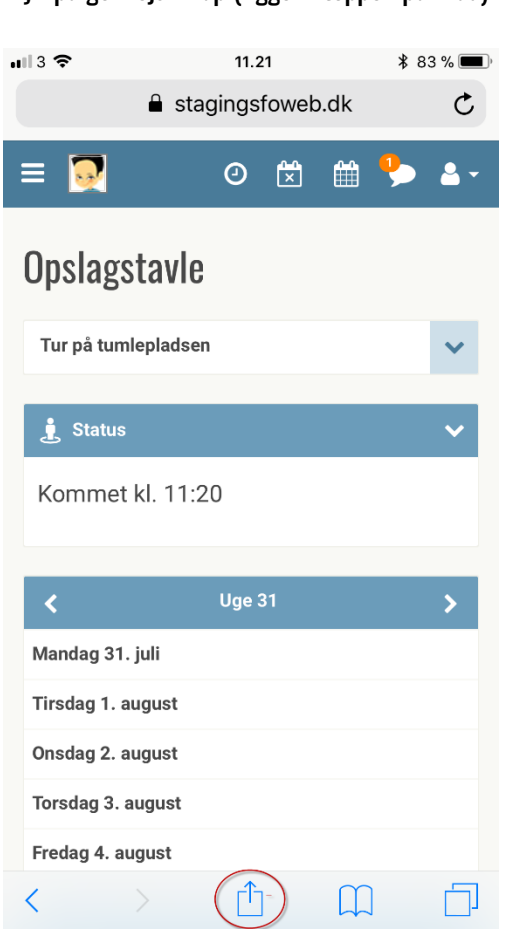

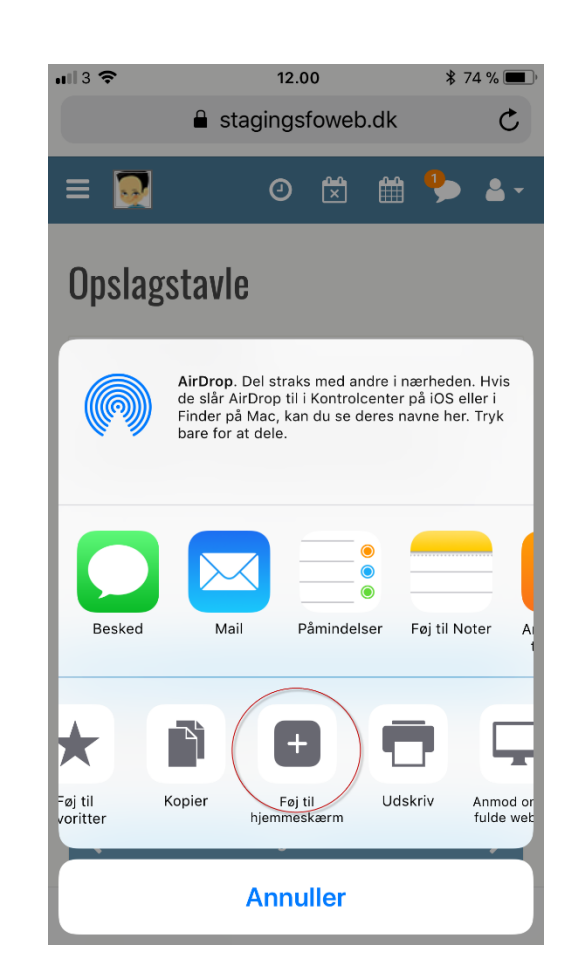

## Tryk på genvejs-knap (ligger i toppen på iPad) Vælg Føj til hjemmeskærm Indskriv navnet på din genvej og tryk Tilføj

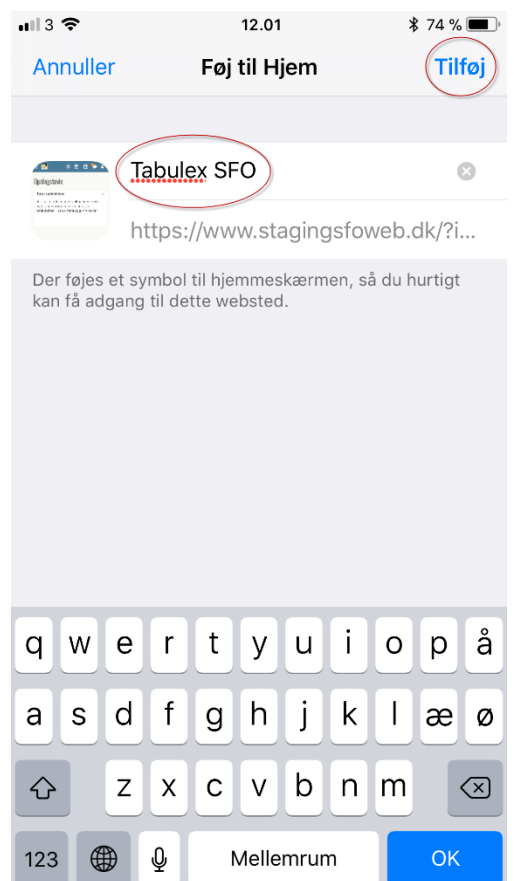